## Cognos Web Access Screen

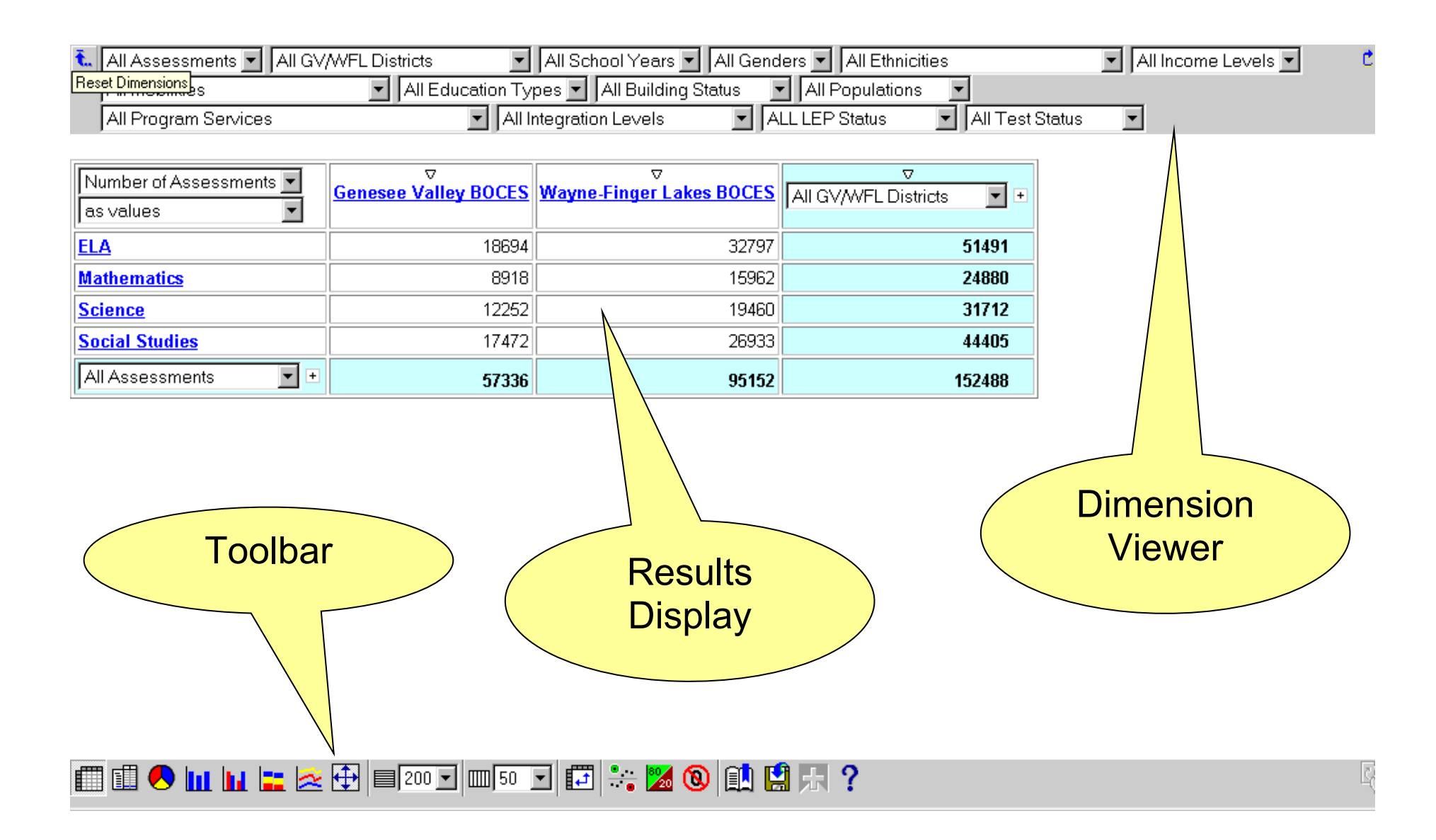

## Dimension Viewer

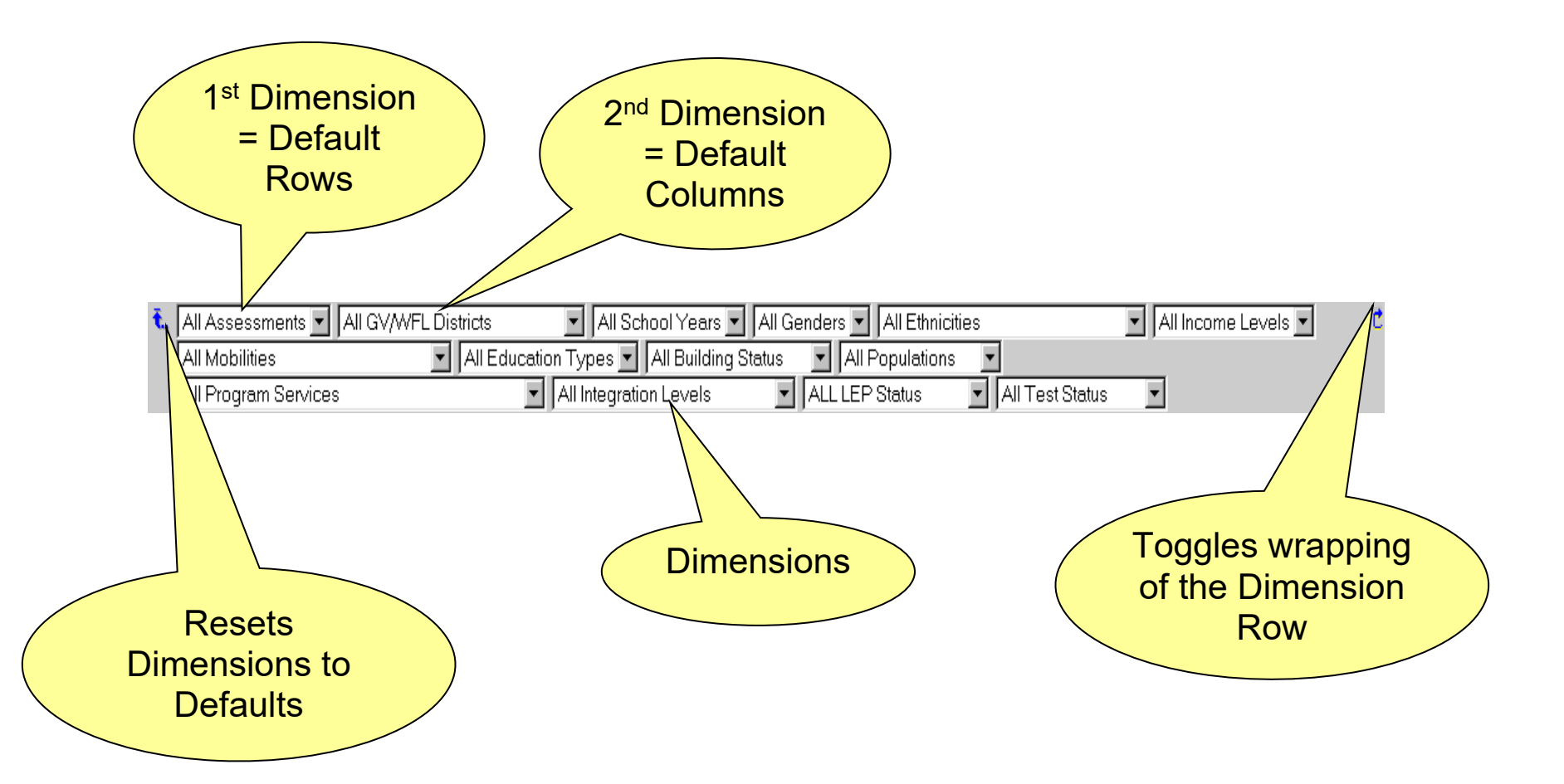

## Results Display

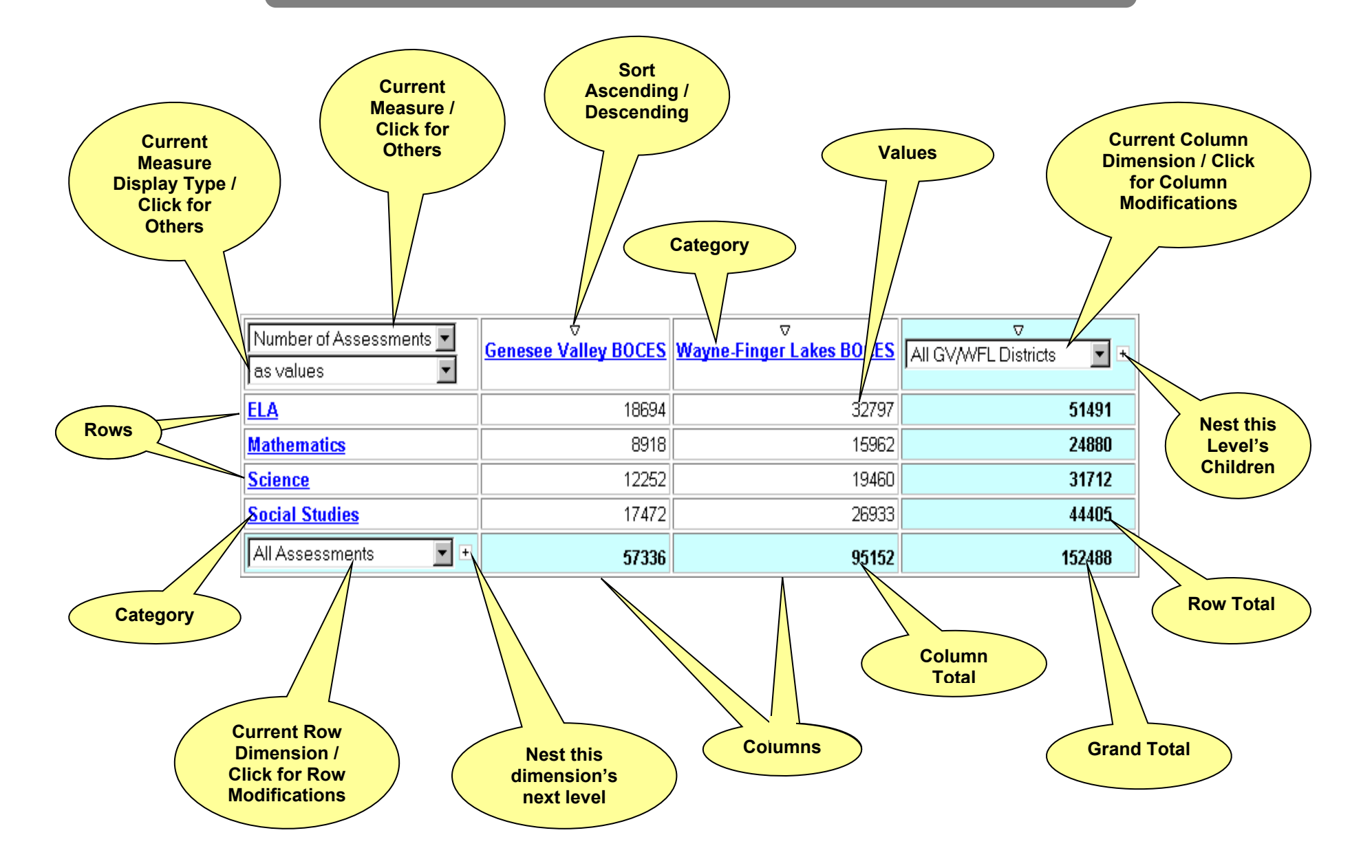

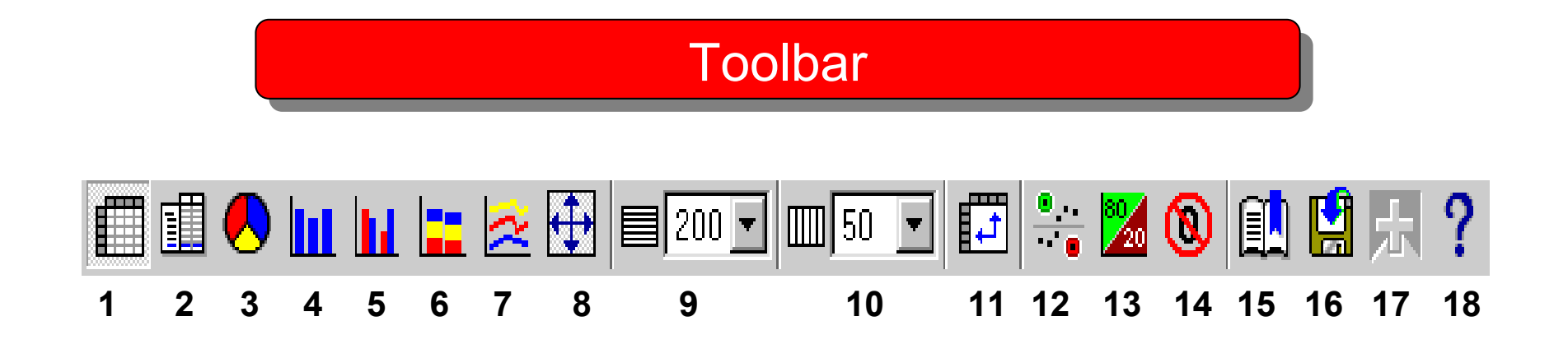

- 
- 
- 
- 
- 
- 
- 
- 
- Limits # of Rows per page **18** Opens the Help window
- Crosstab display (default) **10** Limits # of Columns per page
- Indented Crosstab display **11** Swaps Rows and Columns
- Pie Chart **12** Applies Exception highlighting
- Bar Chart **13** Applies 80/20 suppression
- Clustered Bar Chart **14** Applies Zero suppresion
- Stacked Bar Chart **15** Prepares a bookmark
- Multiline Chart **16** Saves to .CSV format
- Fit chart displays to page **17** Drills through to another report
	-